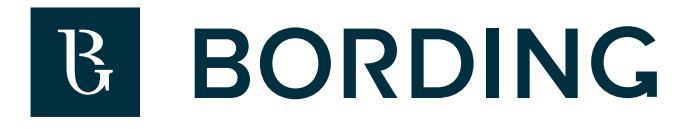

# Instruktioner för Grafisk Produktion

 $\overline{B}$ 

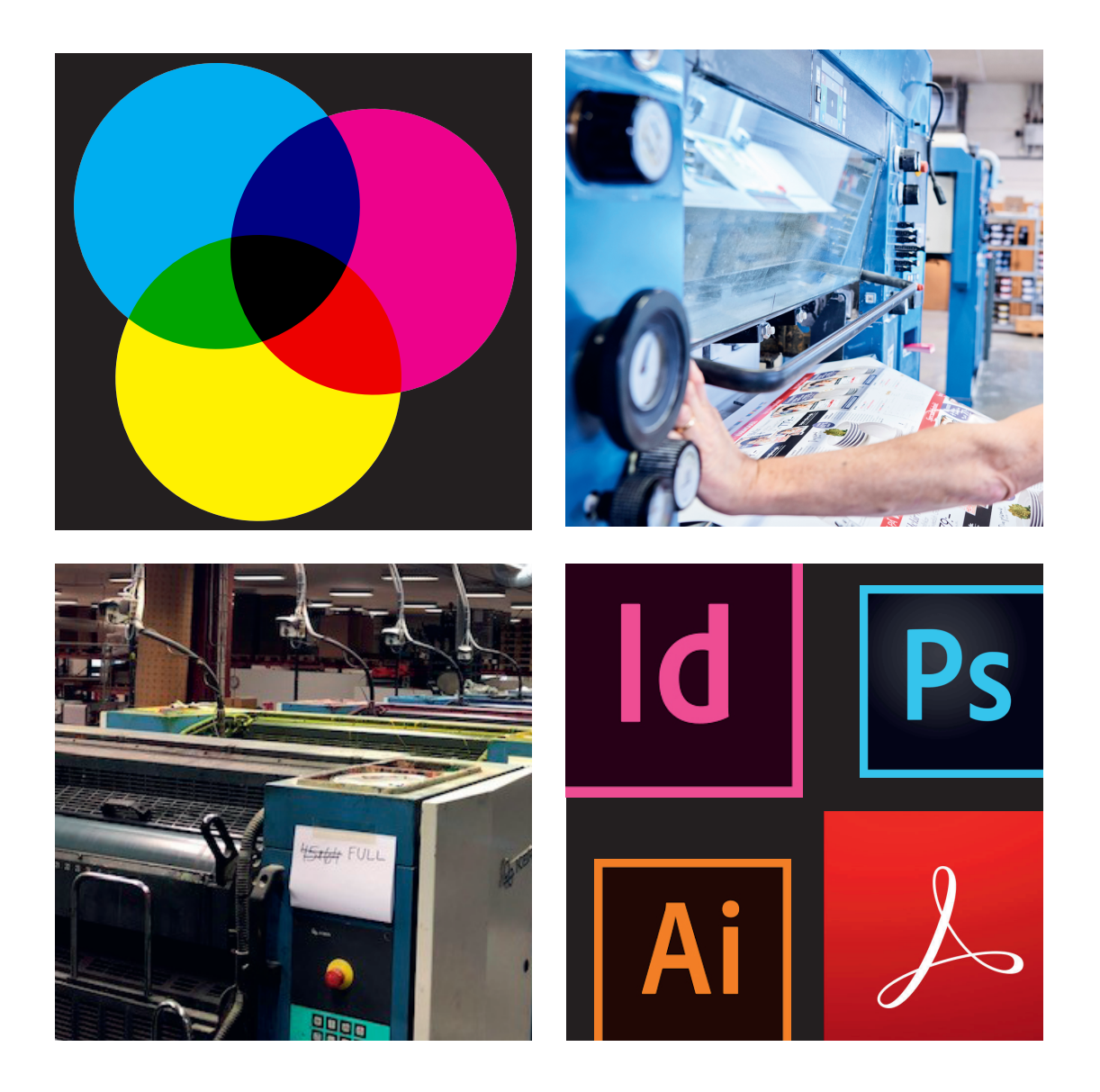

# bording.se

### Rätt färghantering

Vi erbjuder trycksaksproduktion som bygger på ISO12647 och ISO9001. Som standard behöver du numera bara en profil (*PSOcoated\_v3*), oavsett vilket material som det ska tryckas på hos oss

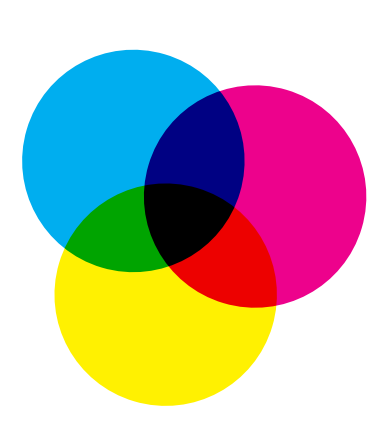

### För att få rätt färginställningar i Adobe CS är det enklast att läsa in våra settings filer.

De finns inkluderade i denna pdf (*se bifogade filer eller klicka nedan*). Följ stegen i denna pdf för att ställa in din dator så att du kan göra *korrekta tryckfärdiga pdfx-4 filer*.

*klicka på denna så får du tillgång till att ladda ner Bifogade filer, visar sig till vänster i Acrobat fönstret.*

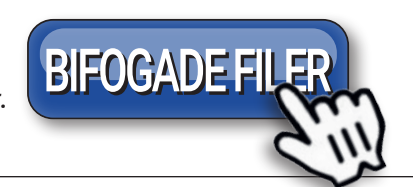

### Installera ICC-profiler

### *OBS! Nedan kan skilja sig åt beroende på datorn, operativsystem osv..*

Börja först med att installera den medföljande ICC-profilen (*PSOcoated\_v3.icc*) på din dator. Har du en Mac så gör du detta genom att lägga dom i mappen *Bibliotek/Colorsync/Profiles*. Har du Windows så högerklickar du på profilerna och väljer Installera ICC-Profil eller så lägger du

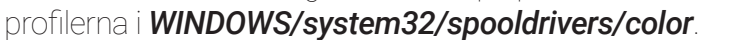

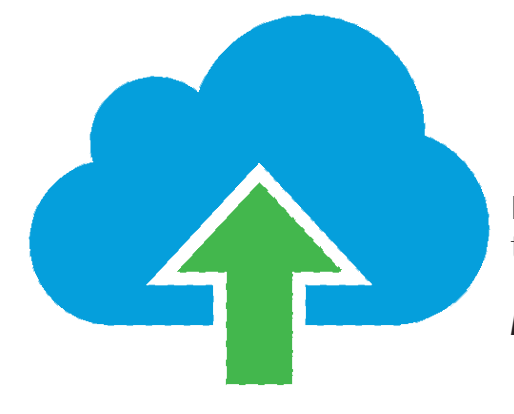

## Ladda upp dina filer till oss

Du kan ladda upp ditt jobb via vår *Ftp* eller *VPS-server*, till detta behöver du login uppgifter.

*Kontakta din kontaktperson för hjälp om detta!*

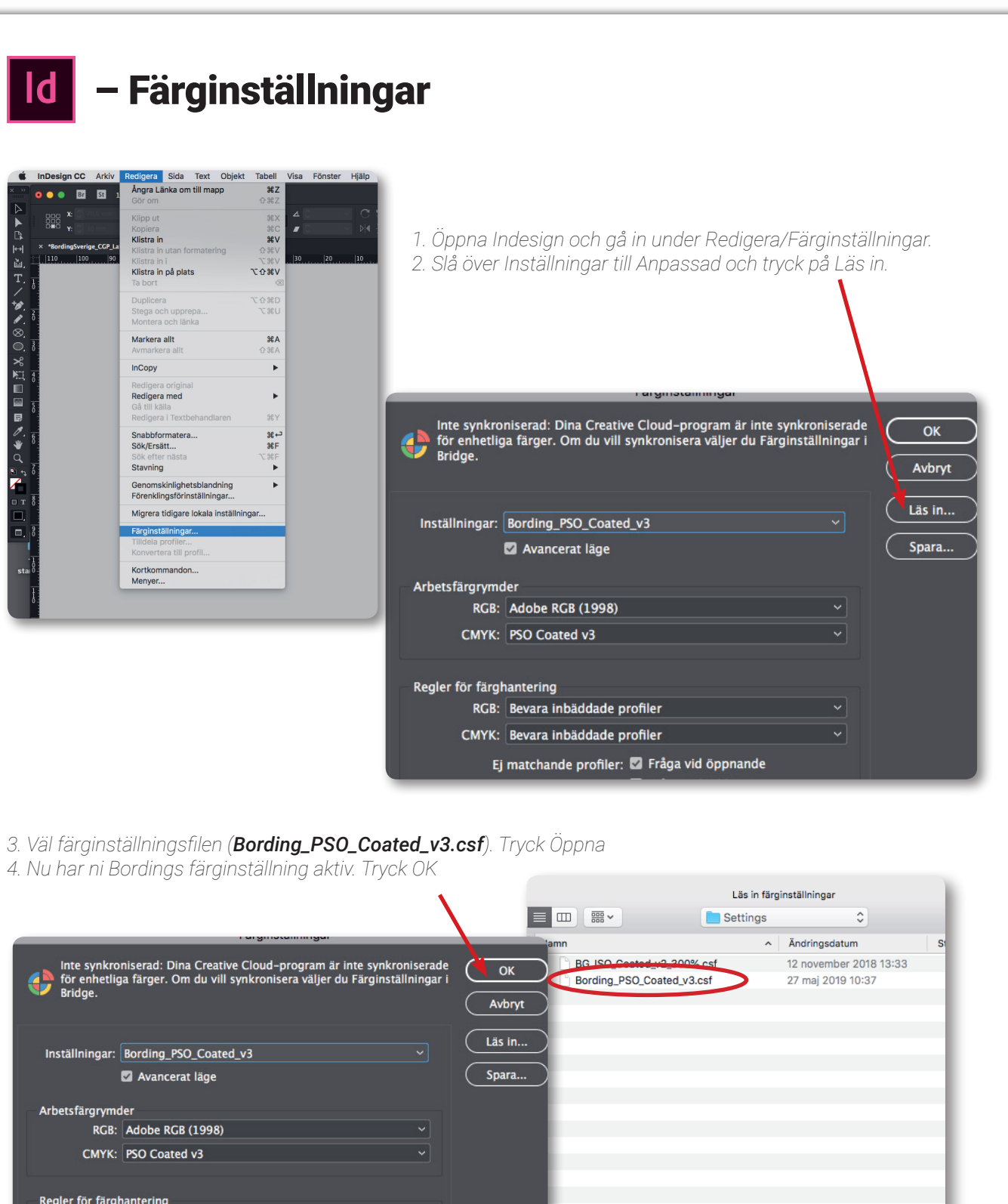

Regler för färghantering RGB: Bevara inbäddade profiler CMYK: Bevara inbäddade profiler Aktivera: Alla läsbara dokument Ej matchande profiler: <sup>1</sup> Fråga vid öppnande Fråga vid inklistring Saknade profiler: <sup>2</sup> Fråga vid öppnande Konverteringsalternativ Motor: Adobe (ACE) 그는 그는 그만 아니라 그는 것이  $\overline{\phantom{a}}$ Återgivning: Relativ kolorimetri Använd svartpunktskompensation

### **Beskrivning:**

Om du vill visa en beskrivning placerar du pekaren över en rubrik.

## Färginställningar – 1d

### Indesign dokument

Om du tidigare inte har haft färghanteringen aktiverad i Indesign eller om du har haft andra färginställningar än vår aktiverad så kommer du nu att få en eller två frågor när du öppnar ditt Indesign dokument. *Profil eller regel stämmer ej överens.*

### *Detta är viktigt för att bilderna ska bli korrekt konverterade.*

### *1. I RGB så väljer du (Adobe RGB (1998)),*

 *välj 'Aktivera alla profiler' i fliken Monterat innehåll.*

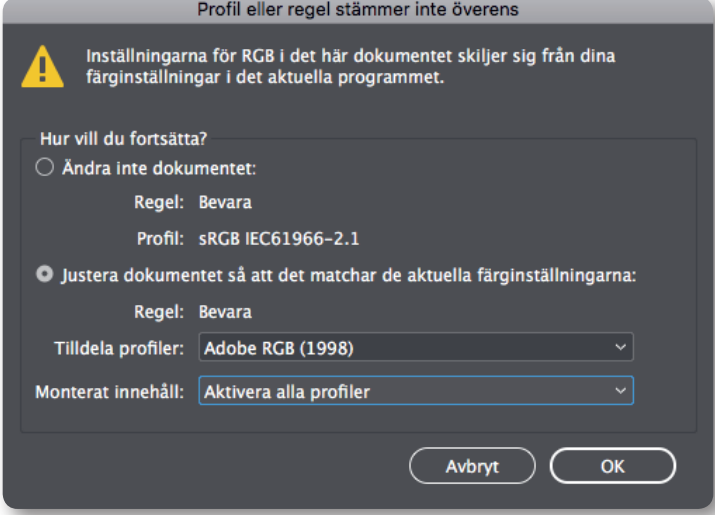

### *2. I CMYK så väljer du (PSO Coated v3),*

 *välj 'Aktivera alla profiler' i fliken Monterat innehåll.*

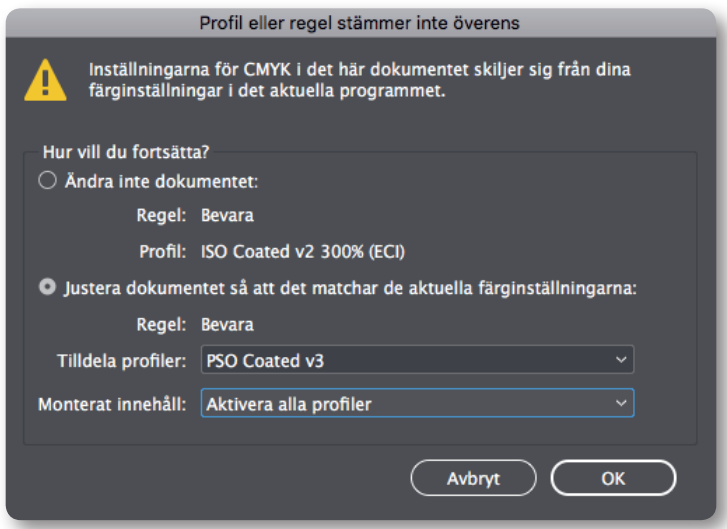

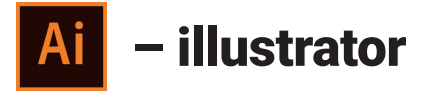

*Använder man Adobe illustrator till sitt artwork/dokument gäller samma Färginställningar som vid InDesign dokument som vi förklarat på föregående sidor.*

### Pantone/dekorfärger

När din trycksak ska tryckas med Pantone/dekor-färger så måste detta vara definierat i Indesigndokumentet. Det får inte vara en egen tillverkad PMS/dekor färg utan måste vara en från PANTONE, så att vi kan härleda den.

Om din trycksak däremot bara ska tryckas i CMYK (4-färg) så är det viktigt att det inte finns några Pantone/dekor-färger i den färdiga PDF-filen.

Förutom om trycksaken skall stansas, perfas eller bigas,

då skall den färgas i en PMS/dekor färg.

### Produkter som ska stansas

Om trycksaken skall stansas, perfas eller bigas, då skall den färgas som en PMS/dekor färg.

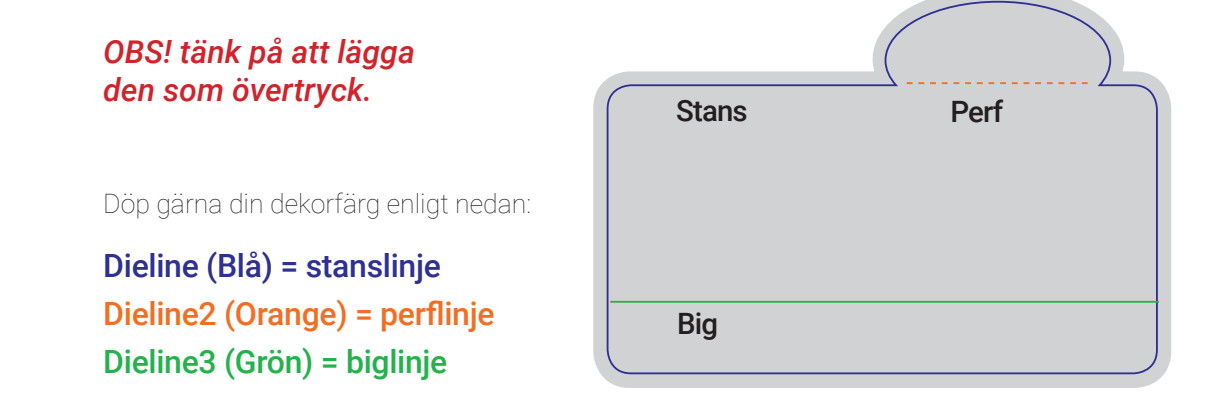

## Acrobat export settings  $\overline{\mathcal{L}}$

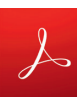

### Installera PDF-exportinställning

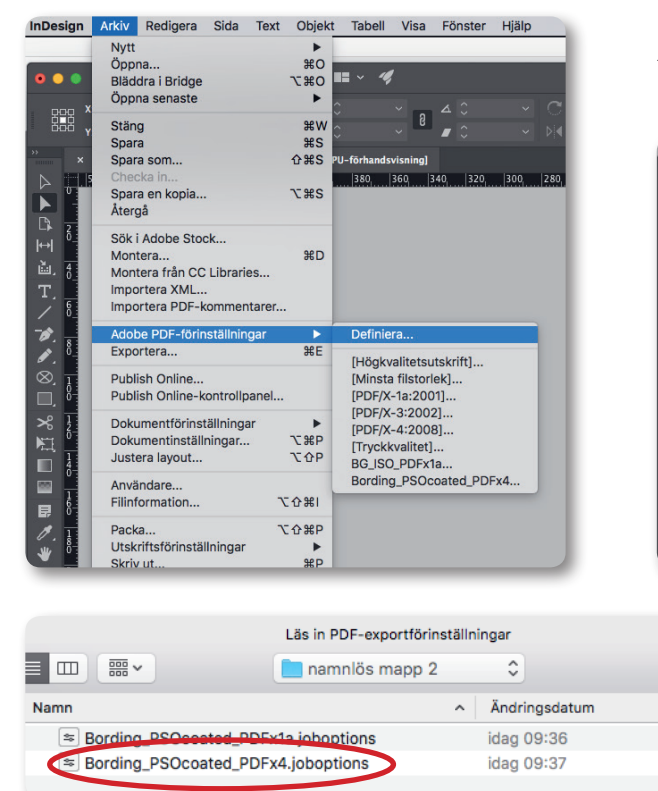

*1. Gå in under Arkiv/Adobe PDF-förinställningar/Definiera 2. Välj Läs in...*

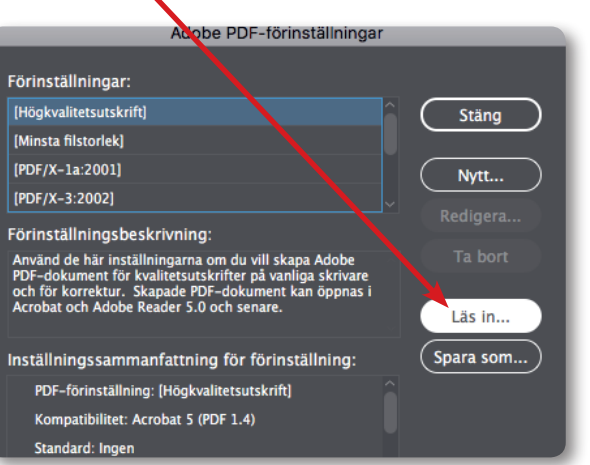

### Exportera PDF-filer från Indesign

*1. Gå in under Arkiv/Exportera...*

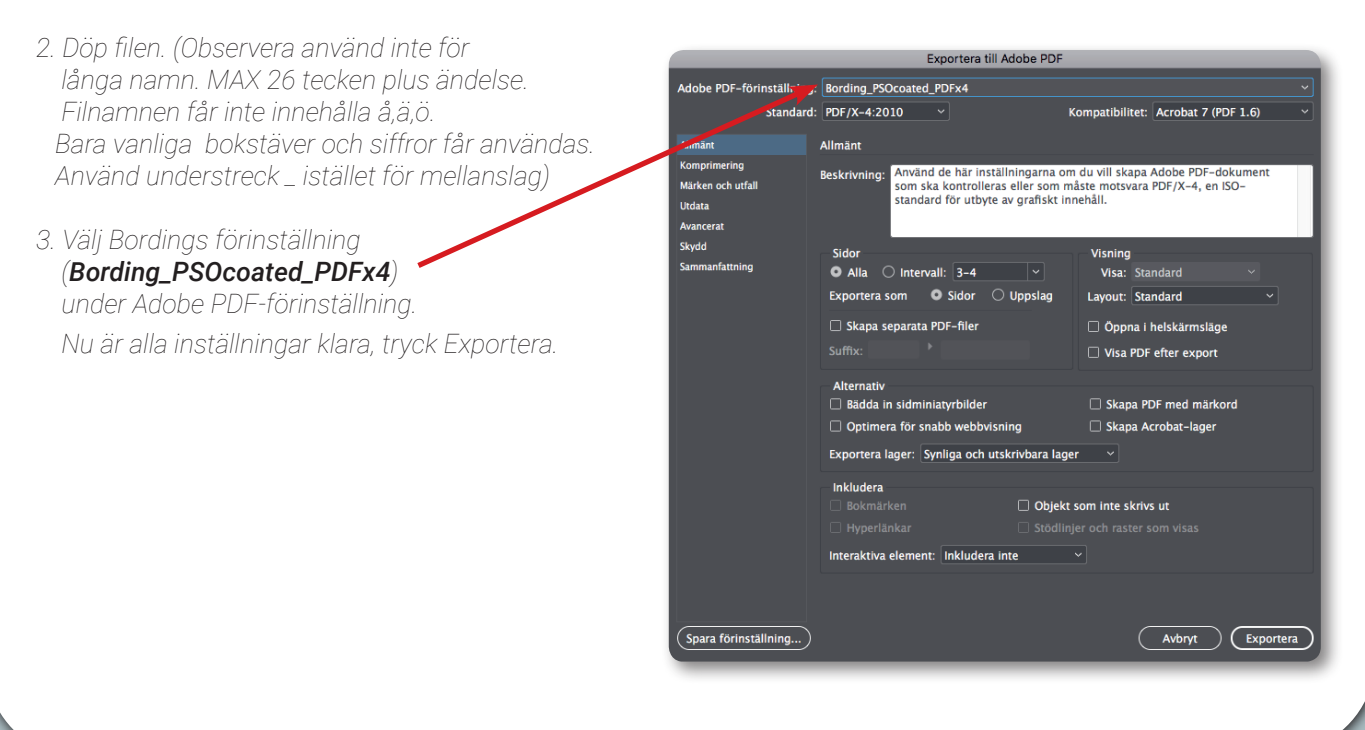

# Checklista för hantering och inlämning av material till Bording

### Frågor som du bör ställa dig själv innan du lämnar in ditt material

- ✔ Stämmer formatet på min produkt med det offererade?
- ✔ Stämmer antalet sidor på min produkt med det offererade?
- ✔ Har jag lagt utfall på mina sidor? (*standard är 3 mm, vid stansad produkt 5 mm*)
- ✔ Observera att vid Wire-O bindning och limbundna produkter krävs utfall i ryggen. *Arbeta med enkelsidor!*
- ✔ Har jag använt mig av rätt ICC-profil på mina bilder? (*PSO\_Coated\_v3.icc*)
- ✔ Har jag rätt upplösning på mina bilder (bör vara *minst 250 dpi*)?
- ✔ Har jag rätt antal färger i dokumentet mot det offererade? CMYK eller PMS? *PMS-färger skall vara korrekt döpta enligt PANTONE.*
- ✔ Har jag kontrollerat att svart text ligger i 100% svart och inte i alla fyra färgerna? (*ej passmärkesfärg*)
- ✔ Har jag med ramar och linjer? Bör inte vara tunnare än 0,3 pt
- ✔ Har jag tagit bort allt som inte ska vara med i trycksaken (även utanför sidorna)?
- ✔ Har jag använt Bordings joboptions när jag exporterat ut min pdf (*Bording\_PSOcoated\_PDFx4*)
- ✔ Skall min produkt vara stansad? *Färga stanslinjen i en dekorfärg döpt till Dieline med övertryck.*
- ✔ Har jag bifogat samtliga filer (även typsnitt)? (vid leverans av öppna dokument). Använd t ex funktionen "Packa" i InDesign.
- ✔ Är filerna döpta utan å, ä och ö, samt understreck istället för mellanslag? (använd endast a-z och siffror)
- ✔ Tänk på att inte döpa filerna med för långa filnamn. Max 26 tecken + ändelse (t.ex. tryckfil\_till\_tryck.pdf)

Har du frågor eller behöver hjälp med inställningar osv... Hör av dig till oss så hjälper vi dig!

# bording.se/kontakt